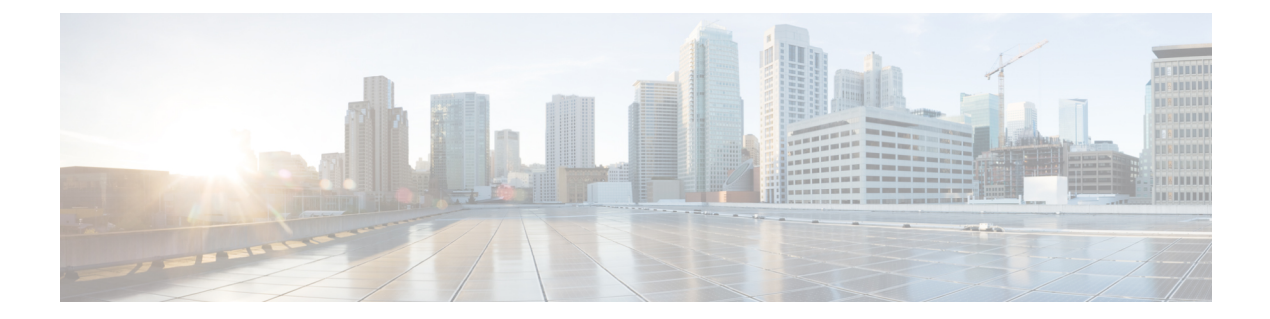

# 社内ポリシー

- [DisableMFTForConversationTypes](#page-0-0) (1 ページ)
- Disallowed File Transfer Types  $(1 \sim \rightarrow \sim)$
- File Transfer Enabled  $(2 \sim \rightarrow \sim)$
- [H264HighProfileEnable](#page-1-1) (2 ページ)
- [PreferredFT](#page-1-2)  $(2 \leq \leq \leq \leq)$
- Screen Capture Enabled  $(3 \sim -\gamma)$
- [ShowScreenCaptureButton](#page-2-1) (3 ページ)

## <span id="page-0-0"></span>**DisableMFTForConversationTypes**

デスクトップ クライアント向け Cisco Jabber に適用されます。

[マネージドファイル転送(ManagedFile Transfer)]オプションをユーザに使用できる場合は、 DisableMFTForConversationTypes パラメータを使用して、次の会話タイプの [マネージド ファ イル転送(Managed File Transfer)] オプションを使用不可にします。

- P2P:マネージド ファイル転送がピアツーピア会話に対して無効になります。
- GroupChat:マネージド ファイル転送がグループ チャットに対して無効になります。
- PersistentChat:マネージドファイル転送が常設チャットルームに対して無効になります。

P2P;GroupChat;PersistentChat のように、複数の会話タイプをセミコロンで区切りま す。

例:<DisableMFTForConversationTypes>P2P;PersistentChat</DisableMFTForConversationTypes>

# <span id="page-0-1"></span>**Disallowed\_File\_Transfer\_Types**

すべての Cisco Jabber クライアントに適用されます。

ユーザによる特定のファイル タイプの転送を制限します。値として、.exe などのファイル拡 張子を設定する必要があります。

```
複数のファイル拡張子を区切るには、セミコロンを使用します
(\varnothing:.exe;.msi;.rar;.zip).
```
 $\emph{\textcircled{m}}$  : <Disallowed File Transfer Types>.exe;.msi</Disallowed File Transfer Types>

# <span id="page-1-0"></span>**File\_Transfer\_Enabled**

すべての Cisco Jabber クライアントに適用されます。

ユーザが、Cisco Jabber クライアントを使用して他のユーザとファイルを交換できるかどうか を指定します。

- true (デフォルト):ユーザはファイルを交換できます。
- false:ユーザはファイルを交換できません。

例: <File Transfer Enabled>false</File Transfer Enabled>

#### <span id="page-1-1"></span>**H264HighProfileEnable**

Windows 版および Mac 版 Cisco Jabber に適用されます。

- このパラメータを使用して、H. 264 ハイプロファイルを使用することができます。
	- false (デフォルト) : H.264 は、Jabberでベースラインプロファイルを使用します。
	- true: H. 264 は、Jabberでハイプロファイルを使用します。

例: <H264HighProfileEnable>true</H264HighProfileEnable>

#### <span id="page-1-2"></span>**PreferredFT**

すべての Cisco Jabber クライアントに適用されます。

Cisco Unified Communications Manager IM & Presence サーバがマネージド ファイル転送とピア ツーピア ファイル転送の両方を提供している場合、このパラメータは Cisco Jabber クライアン トで優先されるファイル転送方式を指定します。

- MFT:ファイルはマネージド ファイル転送オプションを使用して転送されます。
- P2P:ファイルはピアツーピア ファイル転送を使用して転送されます。

このパラメータが定義されていない場合は、クライアントが Cisco Unified Communications Manager IM andPresence ノードをチェックしてマネージド ファイル転送が使用可能であれば、 そのオプションを使用します。そうでなければ、ピアツーピア ファイル転送を使用します。

例:<PreferredFT>P2P</PreferredFT>

## <span id="page-2-0"></span>**Screen\_Capture\_Enabled**

デスクトップ クライアント向け Cisco Jabber に適用されます。

- ユーザが画面キャプチャを取得できるかどうかを指定します。
	- true (デフォルト): ユーザはスクリーン キャプチャを取得できます。
	- false:ユーザはスクリーン キャプチャを取得できません。
- 例:<Screen\_Capture\_Enabled>false</Screen\_Capture\_Enabled>

## <span id="page-2-1"></span>**ShowScreenCaptureButton**

デスクトップ クライアント版 Cisco Jabber に適用されます。

スクリーン キャプチャボタンを有効にするかどうかを指定します。

- true (デフォルト): スクリーン キャプチャボタンが有効になります。
- false: スクリーン キャプチャボタンが無効になります。

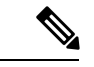

このパラメータを無効にすると、Windowsではスクリーンキャプチャボタンは非表示になり、 Mac では無効になります。 (注)

例: <ShowScreenCaptureButton>false</ShowScreenCaptureButton>

**ShowScreenCaptureButton**

 $\mathbf l$